## $VPN$

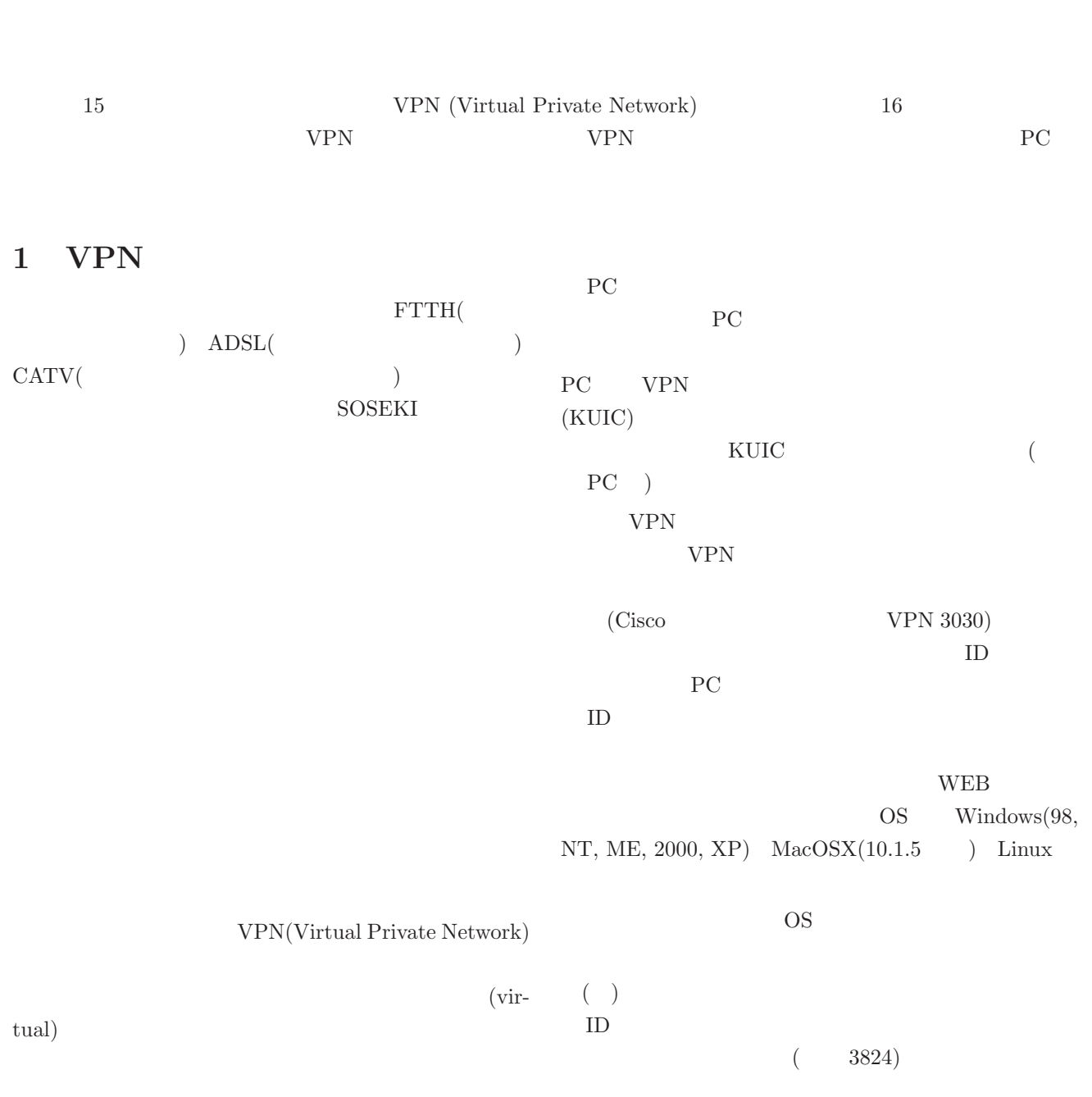

sugitani@cc.kumamoto-u.ac.jp

## **2 Linux CiscoVPN (4.03)**

## **1**.

1) Linux DHCP

2) IPtable (ipchains)

 $( )$  2)

 $\text{UDP} = 500$ 

iptable /etc/init.d/iptable stop  $/etc/sysconfig/iptable$  1 -A RH-Lokkit-0-50-INPUT -p udp -m udp –dport 500 -j ACCEPT ※ UDP の制限リストよりも上に追加します.

/etc/init.d/iptable start

 $\frac{\text{Sirc}}{\text{Sirc}}$ 

 $3)$   $\qquad \qquad \ldots$ 

```
2
```
1) URI (vpnclient-linux-4.0.3.B $k9.$ tar.gz)  $2)$  root  $\$  su (root # tar zxf (somewhere)/vpnclient-linux-4.0.3.B-k9.tar.gz  $3)$  root  $OK$ 

 $($ 

——— ここから,実際のインストール例  $\#$ cd vpnnclient  $\#$  ./vpn\_install Cisco Systems VPN Client Version 4.0.3 (B) Linux Installer Copyright (C) 1998-2001 Cisco Systems, Inc. All Rights Reserved. By installing this product you agree that you have read the license.txt file (The VPN Client license) and will comply with its terms. Directory where binaries will be installed [/usr/local/bin]

Automatically start the VPN service at boot time [yes]

In order to build the VPN kernel module, you must have the kernel headers for the version of the kernel you are running.

For RedHat 6.x users these files are installed in /usr/src/linux by default For RedHat 7.x users these files are installed in /usr/src/linux-2.4 by default For Suse 7.3 users these files are installed in /usr/src/linux-2.4.10. SuSE by default

Directory containing linux kernel source code [/lib/modules/2.4.18-17/build]

- \* Binaries will be installed in "/usr/local/bin".
- \* Modules will be installed in "/lib/modules/2.4.18-17/CiscoVPN".
- \* The VPN service will be started AUTOMATICALLY at boot time.
- \* Kernel source from "/lib/modules/2.4.18-17/build" will be used to build the module.

Is the above correct [y]

Making module

Create module directory "/lib/modules/2.4.18-17/CiscoVPN". Copying module to directory "/lib/modules/2.4.18-17/CiscoVPN".

Creating start/stop script "/etc/init.d/vpnclient init".

Enabling start/stop script for run level 3,4 and 5.

Creating VPN configuration file "/etc/CiscoSystemsVPNClient/vpnclient.ini".

Installing license.txt (VPN Client license) in "/etc/CiscoSystemsVPNClient/":

Installing bundled user profiles in "/etc/CiscoSystemsVPNClient/Profiles/": \* New Profiles : sample

Copying binaries to directory "/usr/local/bin".

Setting permissions.

/usr/local/bin/cvpnd (setuid root)

/etc/CiscoSystemsVPNClient (world writeable)

/etc/CiscoSystemsVPNClient/Profiles (world writeable)

/etc/CiscoSystemsVPNClient/Certificates (world writeable)

\* You may wish to change these permissions to restrict access to root.

\* You must run "/etc/init.d/vpnclient init start" before using the client.

\* This script will be run AUTOMATICALLY every time you reboot yourcomputer.

 $3$  (reboot  $VPN$  )

——<br><del>—— </del><br>ここまで.ここまで.ここまで.ここまで.ここまで.ここまで.

( ) 2 reboot 3

 $root$ 

 $\#$ /etc/init.d/vpnclient\_init start

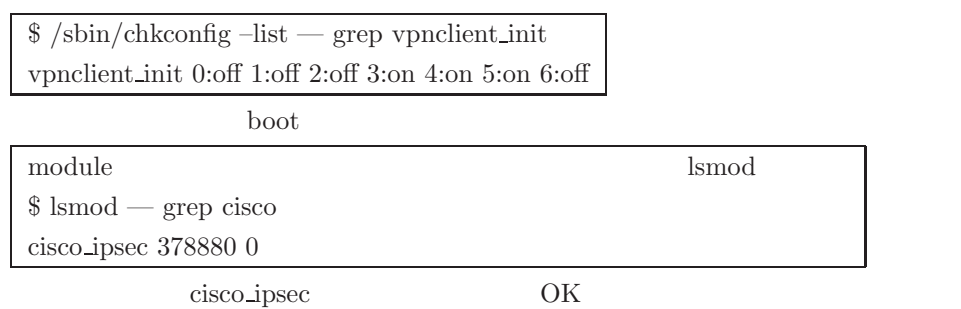

**4**.ユーザ設定ファイルの作成

## 1)  $/etc/CiscosystemsVPNClient/Profiles/$ .pcf

 $f_{OO}$  $/etc/CiscosystemsVPNClien/Profiles/foo.pdf$ [main]  $\begin{array}{lll} \textsc{Host}=\textsc{xxx}. \textsc{xxx}. \textsc{xxx} & \textstyle{-----}=\textsc{---} \textsc{VPN} & \textsc{IP} \end{array}$ AuthType=1  $GroupName=yyyyyyyy = \n= \n= \n= \n= \n= \nGroup Name$  $GroupPwd=zzzzzzzzz$  ========  $GroupPassword$ Username=XXXXXXXX $\qquad$  ======= VPN  $\qquad$  ID(User Name) EnableNat=0

**5**.接続

 $\frac{1}{\sqrt{u}}$  /usr/local/bin/vpnclient root

*<* 接続例 *>*

 $4\,$ 

 $\text{\$vprclient connect}$  foo  $==$  connect Cisco Systems VPN Client Version 4.0.3 (B) Copyright (C) 1998-2003 Cisco Systems, Inc. All Rights Reserved. Client Type(s): Linux Running on: Linux 2.4.18-17 #1 Fri Feb 20 16:15:57 JST 2004 i686 Initializing the VPN connection.

Contacting the gateway at xxx.xxx.xxx.xxx

User Authentication for foo...

Enter Username and Password.

Username  $[XXXXXXX]$ :  $===($  foo.pcf Username  $)$  $Password$   $\parallel$ :  $=== VPN$  (User Password) Authenticating user. Negotiating security policies. Securing communication channel. Welcome To KUIC VPN Do you wish to continue?  $(y/n): y = == y$ Your VPN connection is secure. VPN tunnel information.  $\begin{array}{lll} \mbox{Client address: } \text{ccc}.\text{ccc}.\text{ccc}.\text{ccc} & == & \mbox{PC} & \mbox{IP} \end{array}$  $Server \text{ address: } \text{xxx}. \text{xxx}. \text{xxx.} \text{xxx.} = \text{1} \text{VPN} \text{IP}$ Encryption: 168-bit 3-DES Authentication: HMAC-MD5 IP Compression: None NAT passthrough is inactive Local LAN Access is disabled

**6**.接続終了

 $5$  kill $(C)$  $($  ) VPN  $($ vpn kill the value of the set of the set of the set of the set of the set of the set of the set of the set of the set of the set of the set of the set of the set of the set of the set of the set of the set of the set of th